## **Tiva™ C Series TM4C123G LaunchPad Evaluation Board**

## **User's Guide**

# **Electrónica S.A. de C.V.**

Literature Number: SPMU296 April 2013

## **Contents**

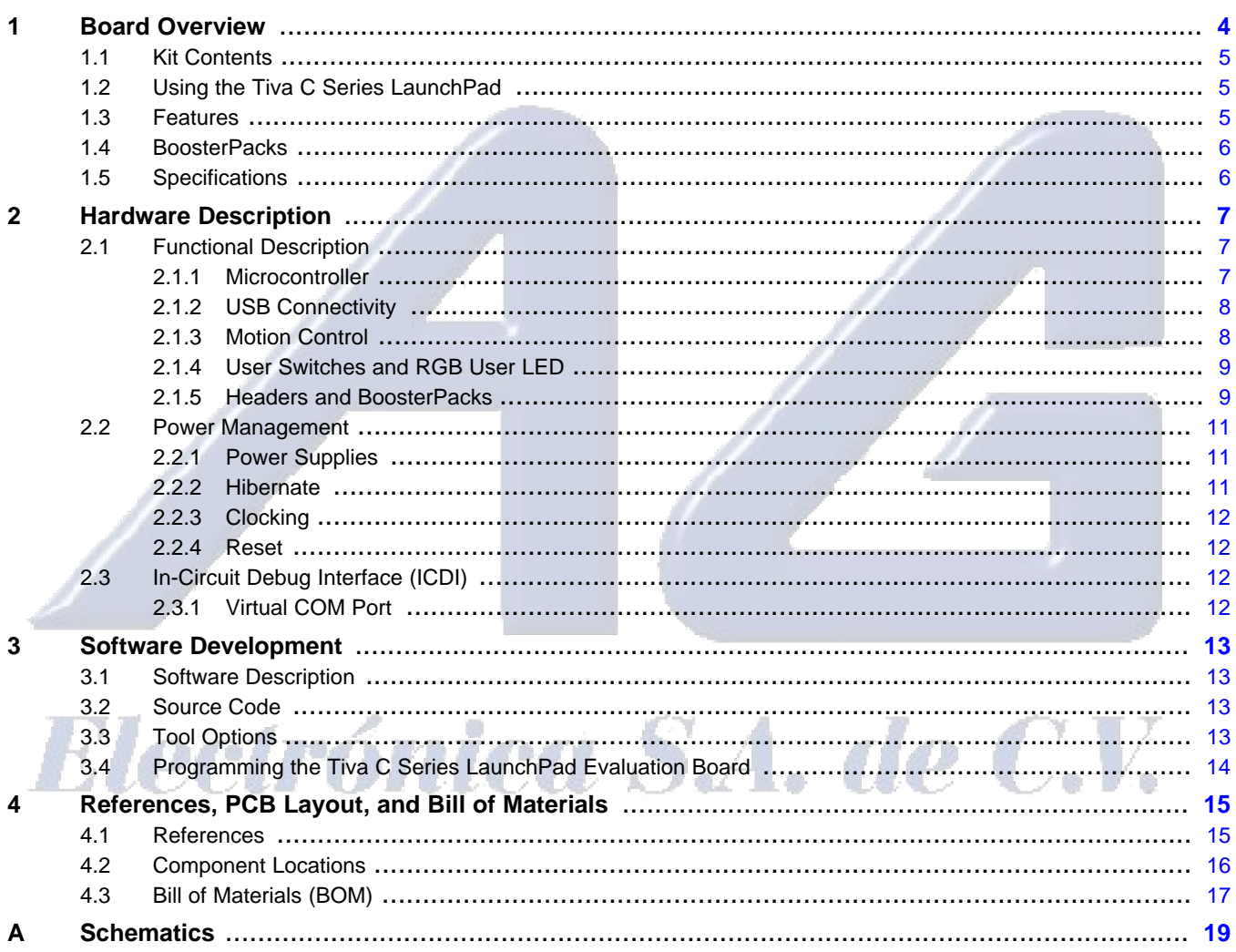

 $\overline{2}$ 

## **List of Figures**

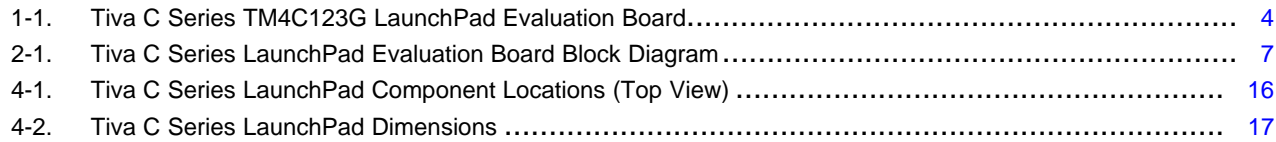

## **List of Tables**

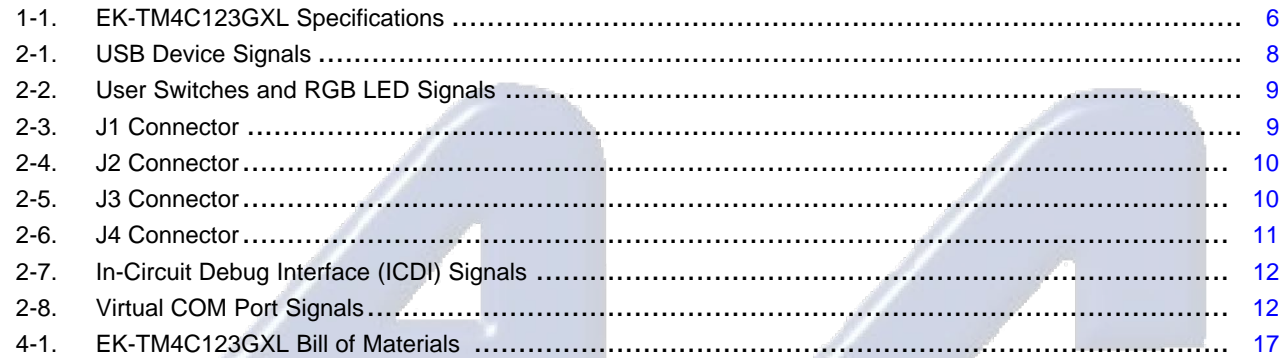

# **Electrónica S.A. de C.V.**

 $\overline{3}$ 

Chapter 1 SPMU296–April 2013

## **Board Overview**

<span id="page-3-0"></span>The Tiva™ C Series TM4C123G LaunchPad Evaluation Board [\(EK-TM4C123GXL\)](http://www.ti.com/tool/ek-tm4c123gxl) is a low-cost evaluation platform for ARM® Cortex<sup>™</sup>-M4F-based microcontrollers. The Tiva C Series LaunchPad design highlights the [TM4C123GH6PMI](http://www.ti.com/product/TM4C123GH6PM) microcontroller USB 2.0 device interface, hibernation module, and motion control pulse-width modulator (MC PWM) module. The Tiva C Series LaunchPad also features programmable user buttons and an RGB LED for custom applications. The stackable headers of the Tiva C Series TM4C123G LaunchPad BoosterPack XL interface demonstrate how easy it is to expand the functionality of the Tiva C Series LaunchPad when interfacing to other peripherals on many existing BoosterPack add-on boards as well as future products. [Figure](#page-3-1) 1-1 shows a photo of the Tiva C Series LaunchPad.

<span id="page-3-1"></span>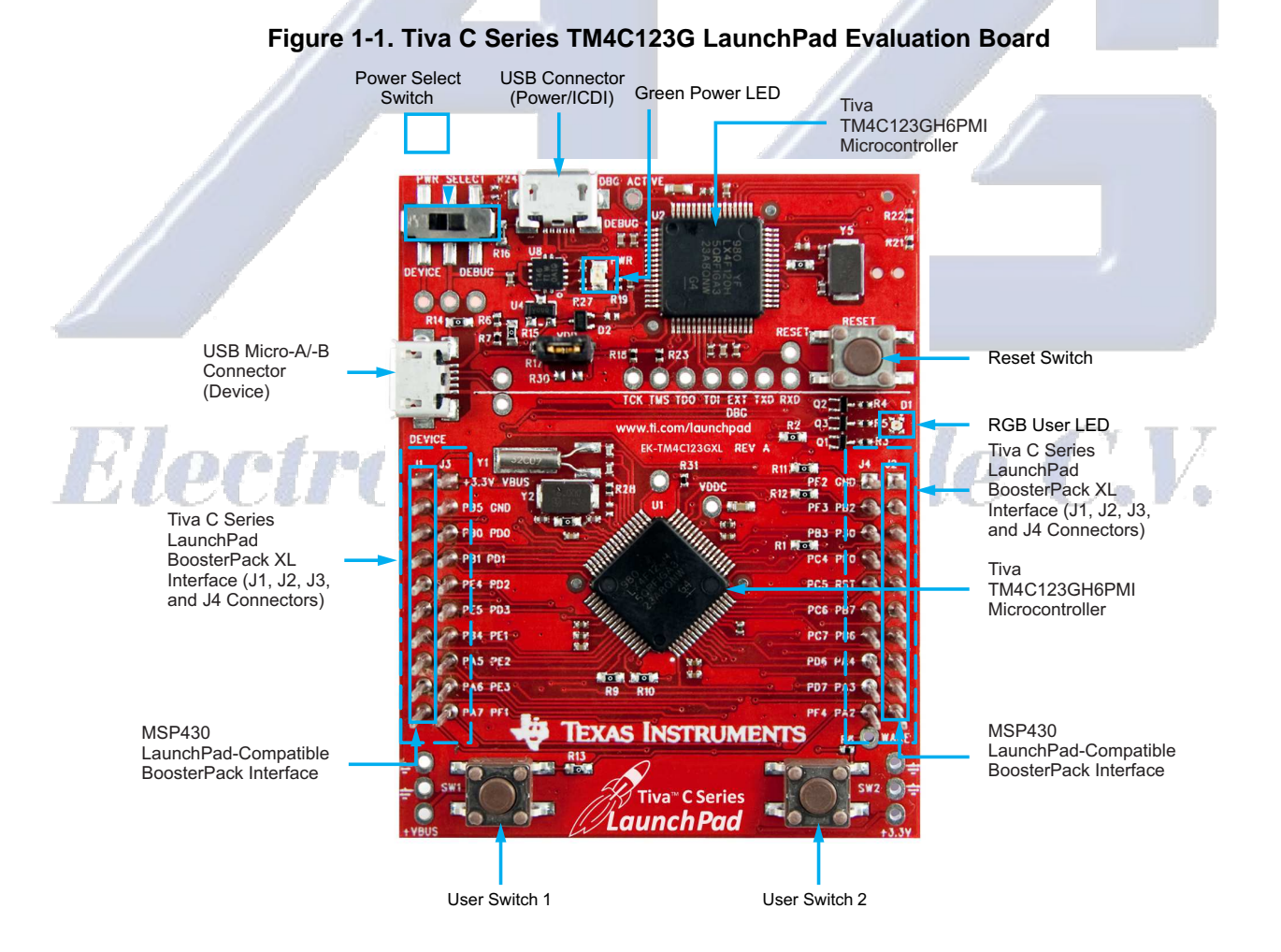

4 Board Overview SPMU296-April 2013

Kit Contents

## **1.1 Kit Contents**

The Tiva C Series TM4C123G LaunchPad Evaluation Kit contains the following items:

- Tiva C Series LaunchPad Evaluation Board (EK-TM4C123GXL)
- On-board In-Circuit Debug Interface (ICDI)
- USB micro-B plug to USB-A plug cable
- [README](http://www.ti.com/lit/pdf/spmu286) First document

## <span id="page-4-0"></span>**1.2 Using the Tiva C Series LaunchPad**

The recommended steps for using the Tiva C Series TM4C123G LaunchPad Evaluation Kit are:

- 1. **Follow the README First document included in the kit.** The README First document will help you get the Tiva C Series LaunchPad up and running in minutes. See the Tiva C Series [LaunchPad](http://www.ti.com/ww/en/launchpad/tiva-c_head.html) web [page](http://www.ti.com/ww/en/launchpad/tiva-c_head.html) for additional information to help you get started.
- 2. **Experiment with LaunchPad BoosterPacks.** A selection of Tiva C Series BoosterPacks and compatible MSP430™ BoosterPacks can be found at the TI MCU [LaunchPad](http://www.ti.com/boosterpacks) web page.
- 3. **Take your first step toward developing an application with Project 0 using your preferred ARM tool-chain and the Tiva C Series TivaWare Peripheral Driver Library.** Software applications are loaded using the on-board In-Circuit Debug Interface (ICDI). See [Chapter](#page--1-0) 3, **Software Development**, for the programming procedure. The TivaWare for C Series [Peripheral](http://www.ti.com/lit/pdf/spmu298) Driver Library Software [Reference](http://www.ti.com/lit/pdf/spmu298) Manual contains specific information on software structure and function. For more information on Project 0, go to the Tiva C Series [LaunchPad](http://processors.wiki.ti.com/index.php/tm4c123g-launchpad) wiki page.
- 4. **Customize and integrate the hardware to suit an end application.** This user's manual is an important reference for understanding circuit operation and completing hardware modification.

You can also view and download almost six hours of training material on configuring and using the LaunchPad. Visit the Tiva C Series [LaunchPad](http://www.ti.com/launchpadworkshop-tivac) Workshop for more information and tutorials.

## **1.3 Features**

Your Tiva C Series LaunchPad includes the following features:

- Tiva TM4C123GH6PMI microcontroller
- Motion control PWM
- USB micro-A and micro-B connector for USB device, host, and on-the-go (OTG) connectivity
- RGB user LED
- Two user switches (application/wake)
- Available I/O brought out to headers on a 0.1-in (2.54-mm) grid
- On-board ICDI
- Switch-selectable power sources:
	- ICDI
	- USB device
- Reset switch
- Preloaded RGB quickstart application
- Supported by TivaWare for C Series software including the USB library and the peripheral driver library
- Tiva C Series TM4C123G LaunchPad BoosterPack XL Interface, which features stackable headers to expand the capabilities of the Tiva C Series LaunchPad development platform
	- For a complete list of available BoosterPacks that can be used with the Tiva C Series LaunchPad, see the [LaunchPad](http://www.ti.com/boosterpacks) web page.

#### **BoosterPacks**

#### **1.4 BoosterPacks**

The Tiva C Series LaunchPad provides an easy and inexpensive way to develop applications with the TM4C123GH6PM microcontroller. Tiva C Series BoosterPacks and MSP430 BoosterPacks expand the available peripherals and potential applications of the Tiva C Series LaunchPad. BoosterPacks can be used with the Tiva C Series LaunchPad or you can simply use the on-board TM4C123GH6PM microcontroller as its processor. See [Chapter](#page-6-0) 2 for more information.

#### **1.5 Specifications**

[Table](#page-5-0) 1-1 summarizes the specifications for the Tiva C Series LaunchPad.

<span id="page-5-0"></span>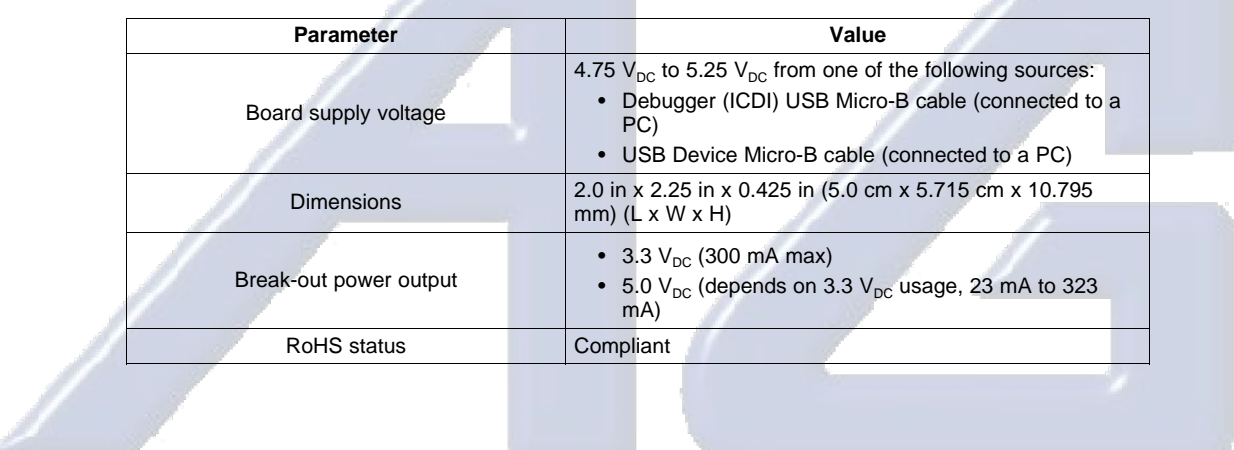

#### **Table 1-1. EK-TM4C123GXL Specifications**

# Electrónica S.A. de C.V.

www.agelectronica.com

Chapter 2 SPMU296–April 2013

## **Hardware Description**

<span id="page-6-0"></span>The Tiva C Series LaunchPad includes a TM4C123GH6PM microcontroller and an integrated ICDI as well as a range of useful peripheral features (as the block diagram in [Figure](#page-6-1) 2-1 shows). This chapter describes how these peripherals operate and interface to the microcontroller.

<span id="page-6-1"></span>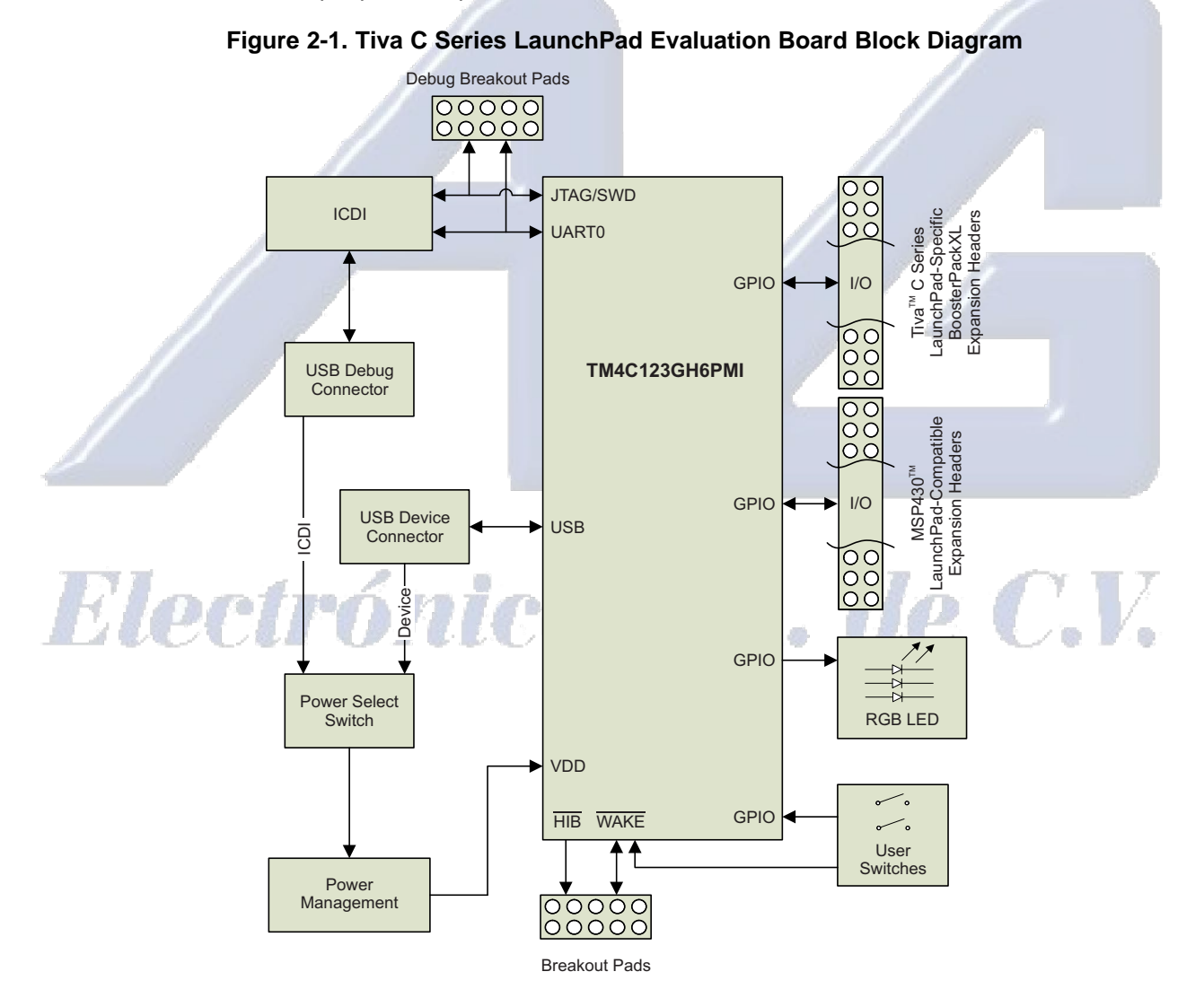

## **2.1 Functional Description**

## **2.1.1 Microcontroller**

The TM4C123GH6PM is a 32-bit ARM Cortex-M4-based microcontroller with 256-kB Flash memory, 32 kB SRAM, and 80-MHz operation; USB host, device, and OTG connectivity; a Hibernation module and PWM; and a wide range of other peripherals. See the [TM4C123GH6PM](http://www.ti.com/lit/pdf/spms376) microcontroller data sheet (literature number [SPMS376](http://www.ti.com/lit/pdf/spms376)) for complete device details.

www.agelectronica.com

SPMU296-April 2013 **Hardware Description** 7

#### Functional Description

Most of the microcontroller signals are routed to 0.1-in (2.54-mm) pitch headers. An internal multiplexer allows different peripheral functions to be assigned to each of these GPIO pads. When adding external circuitry, consider the additional load on the evaluation board power rails.

The TM4C123GH6PM microcontroller is factory-programmed with a quickstart demo program. The quickstart program resides in on-chip Flash memory and runs each time power is applied, unless the quickstart application has been replaced with a user program.

#### <span id="page-7-0"></span>**2.1.2 USB Connectivity**

The EK-TM4C123GXL is designed and functions as a USB device without hardware modification. The USB device signals are dedicated to USB functionality and are not shared with the BoosterPack headers. The USB device signals are listed in [Table](#page-7-0) 2-1.

![](_page_7_Picture_1002.jpeg)

#### **Table 2-1. USB Device Signals**

The TM4C123GH6PM target device is also capable of USB embedded host and on-the-go (OTG) functions. OTG functionality can be enabled by populating R25 and R29 with 0-Ω resistors. These resistors connect the USB ID and USB  $V_{\text{BUS}}$  signals to PB0 and PB1. When these resistors are populated, PB0 and PB1 must remain in the respective USB pin mode configurations to prevent device damage. PB0 and PB1 are also present on the J1 BoosterPack header. Therefore, if R25 or R29 are populated, care must be taken not to conflict these signals with BoosterPack signals.

USB embedded host operation can be enabled in the same way for USB devices that are self-powered. Providing power when acting as a USB host requires a BoosterPack with power switching and appropriate connectors. All USB host signals are available on the BoosterPack interface except D+ and D–, which are only available on the USB micro-A/-B connector and the two adjacent test points.

When connected as a USB device, the evaluation board can be powered from either the ICDI or the USB Device connectors. The user can select the power source by moving the POWER SELECT switch (SW3) to the Device position. See the Power Management schematic (appended to this document).

## **2.1.3 Motion Control**

The EK-TM4C123GXL includes the Tiva C-Series Motion Control PWM technology, featuring two PWM modules capable of generating 16 PWM outputs. Each PWM module provides a great deal of flexibility and can generate simple PWM signals—for example, those required by a simple charge pump—as well as paired PWM signals with dead-band delays, such as those required by a half-H bridge driver. Three generator blocks can also generate the full six channels of gate controls required by a 3-phase inverter bridge.

Two quadrature encoder interfaces (QEI) are also available to provide motion control feedback. See the Headers and [BoosterPacks](#page-8-0) section of this document for details about the availability of these signals on the BoosterPack interface.

### **2.1.4 User Switches and RGB User LED**

The Tiva C Series LaunchPad comes with an RGB LED. This LED is used in the preloaded RGB quickstart application and can be configured for use in custom applications.

Two user buttons are included on the board. The user buttons are both used in the preloaded quickstart application to adjust the light spectrum of the RGB LED as well as go into and out of hibernation. The user buttons can be used for other purposes in the user's custom application.

<span id="page-8-1"></span>The evaluation board also has a green power LED. [Table](#page-8-1) 2-2 shows how these features are connected to the pins on the microcontroller.

| <b>GPIO Pin</b> | <b>Pin Function</b> | <b>USB Device</b> |
|-----------------|---------------------|-------------------|
| PF4             | <b>GPIO</b>         | SW <sub>1</sub>   |
| PF <sub>0</sub> | <b>GPIO</b>         | SW <sub>2</sub>   |
| PF <sub>1</sub> | <b>GPIO</b>         | RGB LED (Red)     |
| PF <sub>2</sub> | <b>GPIO</b>         | RGB LED (Blue)    |
| PF <sub>3</sub> | <b>GPIO</b>         | RGD LED (Green)   |
|                 |                     |                   |

**Table 2-2. User Switches and RGB LED Signals**

#### <span id="page-8-0"></span>**2.1.5 Headers and BoosterPacks**

The two double rows of stackable headers are mapped to most of the GPIO pins of the TM4C123GH6PM microcontroller. These rows are labeled as connectors J1, J2, J3, and J4. Connectors J3 and J4 are located 0.1 in (2.54 mm) inside of the J1 and J2 connectors. All 40 header pins of the J1, J2, J3, and J4 connectors make up the Tiva C Series TM4C123G LaunchPad BoosterPack XL Interface. [Table](#page-8-2) 2-3 through [Table](#page-10-0) 2-6 show how these header pins are connected to the microcontroller pins and which GPIO functions can be selected.

**NOTE:** To configure the device peripherals easily and intuitively using a graphical user interface

<span id="page-8-2"></span>![](_page_8_Picture_981.jpeg)

(1) Shaded cells indicate configuration for compatibility with the MSP430 LaunchPad.

<span id="page-9-0"></span>Functional Description

![](_page_9_Picture_937.jpeg)

## **Table 2-4. J2 Connector(1)**

(1) Shaded cells indicate configuration for compatibility with the MSP430 LaunchPad.

## **Table 2-5. J3 Connector(1)**

<span id="page-9-1"></span>![](_page_9_Picture_938.jpeg)

(1) Shaded cells indicate configuration for compatibility with the MSP430 LaunchPad.

<sup>10</sup> Hardware Description SPMU296–April 2013

Power Management

<span id="page-10-0"></span>

| J <sub>4</sub><br>Pin | <b>GPIO</b>     | Analog<br><b>Function</b>   | On-<br>board             | Tiva C<br><b>Series</b><br><b>MCU</b><br>Pin | <b>GPIOPCTL Register Setting</b> |                               |                          |                          |                          |                  |                                 |                     |                          |                          |                          |
|-----------------------|-----------------|-----------------------------|--------------------------|----------------------------------------------|----------------------------------|-------------------------------|--------------------------|--------------------------|--------------------------|------------------|---------------------------------|---------------------|--------------------------|--------------------------|--------------------------|
|                       |                 | <b>GPIO</b><br><b>AMSEL</b> | <b>Function</b>          |                                              | 1                                | $\mathbf{2}$                  | 3                        | 4                        | 5                        | 6                | $\overline{7}$                  | 8                   | 9                        | 14                       | 15                       |
| 4.01                  | PF <sub>2</sub> |                             | <b>Blue LED</b><br>(R11) | 30                                           | $\qquad \qquad -$                | SSI1Clk                       | $\qquad \qquad -$        | M0FAULT0                 | M1PWM6                   | $\equiv$         | T1CCP0                          |                     | -                        | $\overline{\phantom{m}}$ | TRD <sub>0</sub>         |
| 4.02                  | PF <sub>3</sub> | $\qquad \qquad =$           | Green<br>LED<br>(R12)    | 31                                           | $\qquad \qquad =$                | SSI1Fss                       | <b>CANOTx</b>            | $\overline{\phantom{0}}$ | M1PWM7                   | $\equiv$         | T1CCP1                          |                     | $\qquad \qquad =$        | $\overline{\phantom{m}}$ | <b>TRCLK</b>             |
| 4.03                  | PB <sub>3</sub> | $\qquad \qquad =$           | $\qquad \qquad =$        | 48                                           | $\overline{\phantom{0}}$         | $\qquad \qquad -$             | I2C0SDA                  | $\equiv$                 | -                        | -                | T3CCP1                          | -                   | $\overline{\phantom{0}}$ | $\overline{\phantom{m}}$ |                          |
| 4.04                  | PC4             | $C1-$                       | $\qquad \qquad -$        | 16                                           | U4Rx                             | U <sub>1</sub> R <sub>x</sub> | $\overline{\phantom{m}}$ | M0PWM6                   | $\qquad \qquad -$        | IDX1             | WT0CCP0                         | U1RTS               | -                        | $\qquad \qquad -$        | -                        |
| 4.05                  | PC <sub>5</sub> | $C1+$                       | $\qquad \qquad -$        | 15                                           | U4Tx                             | U1Tx                          | $\overline{\phantom{m}}$ | M0PWM7                   | $\overline{\phantom{0}}$ | PhA <sub>1</sub> | WT0CCP1                         | U1CTS               | $\overline{\phantom{0}}$ | $\overline{\phantom{m}}$ | $\overline{\phantom{0}}$ |
| 4.06                  | PC <sub>6</sub> | $CO+$                       | -                        | 14                                           | U3Rx                             | $\overline{\phantom{m}}$      |                          |                          |                          | PhB <sub>1</sub> | WT1CCP0                         | <b>USB0EPE</b><br>N | $\qquad \qquad -$        | -                        |                          |
| 4.07                  | PC7             | $CO-$                       | $\qquad \qquad -$        | 13                                           | U3Tx                             | $\overline{\phantom{m}}$      | $\overline{\phantom{0}}$ | $\overline{\phantom{0}}$ |                          | -                | WT1CCP1                         | <b>USB0PFLT</b>     | -                        | $\overline{\phantom{0}}$ | -                        |
| 4.08                  | PD <sub>6</sub> | $\overline{\phantom{m}}$    | $\qquad \qquad -$        | 53                                           | U <sub>2</sub> R <sub>x</sub>    | $\qquad \qquad -$             | -                        | -                        | $\overline{\phantom{0}}$ | PhA0             | WT5CCP0                         | $\equiv$            | -                        | $\qquad \qquad -$        | $\overline{\phantom{0}}$ |
| 4.09                  | PD7             | $\overline{\phantom{m}}$    | -                        | 10                                           | U2Tx                             | $\qquad \qquad -$             | $\overline{\phantom{0}}$ | -                        | -                        | PhB <sub>0</sub> | WT5CCP1                         | <b>NMI</b>          | -                        | $\overline{\phantom{0}}$ |                          |
| 4.10                  | PF <sub>4</sub> | $\overline{\phantom{m}}$    | USR SW<br>1(R13)         | 5                                            | -                                | $\qquad \qquad -$             | -                        | -                        | M1FAULT0                 | IDX0             | T <sub>2</sub> CCP <sub>0</sub> | <b>USB0EPE</b><br>N | -                        | $\overline{\phantom{m}}$ | -                        |

**Table 2-6. J4 Connector**

Connectors J1 and J2 of the Tiva C Series TM4C123G LaunchPad BoosterPack XL Interface provide compatibility with MSP430 LaunchPad BoosterPacks. Highlighted functions (shaded cells) in [Table](#page-8-2) 2-3 through [Table](#page-9-1) 2-5 indicate configuration for compatibility with the MSP430 LaunchPad.

#### **2.2 Power Management**

#### **2.2.1 Power Supplies**

The Tiva C Series LaunchPad can be powered from one of two power sources:

- On-board ICDI USB cable (Debug, Default)
- USB device cable (Device)

The POWER SELECT switch (SW3) is used to select one of the two power sources. Select only one source at a time.

## **2.2.2 Hibernate**

The Tiva C Series LaunchPad provides an external 32.768-kHz crystal (Y1) as the clock source for the TM4C123GH6PM Hibernation module clock source. The current draw while in Hibernate mode can be measured by making some minor adjustments to the Tiva C Series LaunchPad. This procedure is explained in more detail later in this section.

The conditions that can generate a wake signal to the Hibernate module on the Tiva C Series LaunchPad are waking on a Real-time Clock (RTC) match and/or waking on assertion of the WAKE pin. (1) The second user switch (SW2) is connected to the WAKE pin on the microcontroller. The WAKE pin, as well as the  $V_{DD}$  and  $\overline{HIB}$  pins, are easily accessible through breakout pads on the Tiva C Series LaunchPad. See the appended schematics for details.

<sup>(1)</sup> If the board does not turn on when you connect it to a power source, the microcontroller might be in Hibernate mode (depending on the programmed application). You must satisfy one of the programmed wake conditions and connect the power to bring the microcontroller out of Hibernate mode and turn on the board.

SPMU296-April 2013 **Hardware Description** 11

#### In-Circuit Debug Interface (ICDI)

There is no external battery source on the Tiva C Series LaunchPad Hibernation module, which means the VDD3ON power control mechanism should be used. This mechanism uses internal switches to remove power from the Cortex-M4 processor as well as to most analog and digital functions while retaining I/O pin power.

To measure the Hibernation mode current or the Run mode current, the VDD jumper that connects the 3.3 V pin and the MCU\_PWR pin must be removed. See the complete schematics (appended to this document) for details on these pins and component locations. An ammeter should then be placed between the 3.3 V pin and the MCU\_PWR pin to measure  $I_{DD}$  (or  $I_{HIB_VDD3ON}$ ). The TM4C123GH6PM microcontroller uses  $V_{DD}$  as its power source during  $V_{DD3ON}$  Hibernation mode, so  $I_{DD}$  is the Hibernation mode (VDD3ON mode) current. This measurement can also be taken during Run mode, which measures  $I_{DD}$  the microcontroller running current.

#### **2.2.3 Clocking**

The Tiva C Series LaunchPad uses a 16.0-MHz crystal (Y2) to complete the TM4C123GH6PM microcontroller main internal clock circuit. An internal PLL, configured in software, multiples this clock to higher frequencies for core and peripheral timing.

The Hibernation module is clocked from an external 32.768-KHz crystal (Y1).

#### **2.2.4 Reset**

The RESET signal into the TM4C123GH6PM microcontroller connects to the RESET switch and to the ICDI circuit for a debugger-controlled reset.

External reset is asserted (active low) under any of three conditions:

- Power-on reset (filtered by an R-C network)
- RESET switch held down
- By the ICDI circuit when instructed by the debugger (this capability is optional, and may not be supported by all debuggers)

#### **2.3 In-Circuit Debug Interface (ICDI)**

The Tiva C Series LaunchPad evaluation board comes with an on-board In-Circuit Debug Interface (ICDI). The ICDI allows for the programming and debug of the TM4C123GH6PM using the LM Flash Programmer and/or any of the supported tool chains. Note that the ICDI supports only JTAG debugging. An external debug interface can be connected for Serial Wire Debug (SWD) and SWO (trace).

<span id="page-11-0"></span>[Table](#page-11-0) 2-7 shows the pins used for JTAG and SWD. These signals are also mapped out to easily accessible breakout pads and headers on the board.

![](_page_11_Picture_989.jpeg)

#### **Table 2-7. In-Circuit Debug Interface (ICDI) Signals**

#### **2.3.1 Virtual COM Port**

When plugged in to a PC, the device enumerates as a debugger and a virtual COM port. [Table](#page-11-1) 2-8 shows the connections for the COM port to the pins on the microcontroller.

**Table 2-8. Virtual COM Port Signals**

| <b>GPIO Pin</b> | <b>Pin Function</b> |  |  |
|-----------------|---------------------|--|--|
| PA <sub>0</sub> | U0RX                |  |  |
| PA <sub>1</sub> | <b>UOTX</b>         |  |  |

<span id="page-11-1"></span>12 Hardware Description **National Space of the Contract of Contract Contract Contract Contract Contract Contract Contract Contract Contract Contract Contract Contract Contract Contract Contract Contract Contract Contract C** 

Programming the Tiva C Series LaunchPad Evaluation Board

#### **3.4 Programming the Tiva C Series LaunchPad Evaluation Board**

The Tiva C Series LaunchPad software package includes pre-built binaries for each of the example applications. If you have installed TivaWare to the default installation path of C:\ti\TivaWare\_C\_Series\_<version>, you can find the example applications in C:\ti\TivaWare C\_Series\_<version>\examples\boards\ek-tm4c123gxl . The on-board ICDI is used with the LM Flash Programmer tool to program applications on the Tiva C Series LaunchPad.

Follow these steps to program example applications into the Tiva C Series LaunchPad evaluation board using the ICDI:

- 1. Install LM Flash Programmer on a PC running Microsoft® Windows®.
- 2. Switch the **POWER SELECT** switch to the right for Debug mode.
- 3. Connect the USB-A cable plug to an available port on the PC and the Micro-B plug to the **Debug** USB port on the board.
- 4. Verify that the POWER LED D4 on the board is lit.
- 5. Run the LM Flash Programmer.
- 6. In the Configuration tab, use the Quick Set control to select the EK-TM4C123GXL evaluation board.
- 7. Move to the Program tab and click the **Browse** button. Navigate to the example applications directory (the default location is C:\ti\TivaWare\_C\_Series\_<version>\examples\boards\ek-tm4c123gxl ).
- 8. Each example application has its own directory. Navigate to the example directory that you want to load and then into the directory which contains the binary (\*.bin) files. Select the binary file and click **Open**.
- 9. Set the **Erase Method** to Erase Necessary Pages, check the **Verify After Program** box, and check **Reset MCU After Program**.

Program execution starts once the Verify process is complete.

# Electrónica S.A. de C.V.

Component Locations

## <span id="page-13-0"></span>**4.2 Component Locations**

Plots of the top-side component locations are shown in [Figure](#page-13-1) 4-1 and the board dimensions are shown in [Figure](#page-14-1) 4-2.

<span id="page-13-1"></span>![](_page_13_Figure_5.jpeg)

**Figure 4-1. Tiva C Series LaunchPad Component Locations (Top View)**

# Electrónica S.A. de C.V.

Bill of Materials (BOM)

<span id="page-14-1"></span>![](_page_14_Figure_3.jpeg)

## <span id="page-14-0"></span>**4.3 Bill of Materials (BOM)**

[Table](#page-14-2) 4-1 shows the bill of materials for the EK-TM4C123GXL evaluation board.

<span id="page-14-2"></span>![](_page_14_Picture_531.jpeg)

#### **Table 4-1. EK-TM4C123GXL Bill of Materials**

Bill of Materials (BOM)

| <b>Item</b> | <b>Ref Des</b>                       | Qty            | <b>Description</b>                                         | <b>Manufacturer</b>         | <b>Manufacturer Part No</b>       |  |  |
|-------------|--------------------------------------|----------------|------------------------------------------------------------|-----------------------------|-----------------------------------|--|--|
| 12          | J11                                  | $\mathbf{1}$   | USB Connector, Micro B Recept<br>Hirose<br>RA SMT BTTM MNT |                             | ZX62-B-5PA                        |  |  |
| 13          | J <sub>2</sub> , J <sub>4</sub>      | 2              | Header, 1x2, 0.100, SMT,                                   | Samtec                      | TSM-110-01-S-DH-A-P-TR            |  |  |
|             |                                      |                | Horizontal Unshrouded, 0.230<br>Mate                       | 4UCON                       | 10995                             |  |  |
|             |                                      |                |                                                            | Major League<br>Electronics | TSHSM-110-D-02-T-H-AP-<br>TR-P-LF |  |  |
| 14          | J9                                   | $\mathbf{1}$   | USB Connector, Micro A/B<br>Receptacle SMD                 | Hirose                      | ZX62-AB-5PA                       |  |  |
| 15          | $Q1-3$                               | 3              | NPN SC70 pre-biased                                        | Diodes Inc                  | DTC114EET1G                       |  |  |
| 16          | R1-2, R9-16, R20,<br>R <sub>26</sub> | 12             | Resistor, 0 $\Omega$ 1/10W 0603 SMD                        | Panasonic                   | ERJ-3GEY0R00V                     |  |  |
| 17          | R18-19, R21-23, R28                  | 6              | Resistor, 10 kΩ, 1/10W, 5%, 0402<br><b>Thick Film</b>      | Yageo                       | RC0402FR-0710KL                   |  |  |
| 18          | R3-5, R8, R27                        | 5              | Resistor, 330 Ω, 1/10W, 5%, 0402                           | Yageo                       | RC0402FR-07330RL                  |  |  |
| 19          | R31                                  | $\overline{1}$ | Resistor, 1 MΩ 1/10W, 5%, 0402<br>Rohm                     |                             | MCR01MRTF1004                     |  |  |
| 20          | RESET SW1, SW2                       | 3              | Switch, Tact 6 mm SMT, 160gf<br>Omron                      |                             | B3S-1000                          |  |  |
| 21          | SW <sub>3</sub>                      | $\mathbf{1}$   | Switch, DPDT, SMT 300 mA x 2 at<br>C K Components<br>6V    |                             | JS202011SCQN                      |  |  |
| 22          | U1, U2                               | 2              | Tiva C Series MCU<br>TM4C123GH6PM                          | <b>Texas Instruments</b>    | TM4C123GH6PMI                     |  |  |
| 23          | U8                                   | $\mathbf{1}$   | Regulator, 3.3 V, 400 mA, LDO                              | <b>Texas Instruments</b>    | TPS73633DRBT                      |  |  |
| 24          | Y1                                   | $\mathbf{1}$   | Crystal, 32.768 kHz Radial Can                             | Abracon                     | AB26TRB-32.768KHZ-T               |  |  |
| 25          | Y2, Y5                               | 2              | Crystal, 16.00 MHz 5.0x3.2mm                               | NDK                         | NX5032GA-16.000000 MHz            |  |  |
|             | <b>SMT</b>                           |                |                                                            | Abracon                     | ABM3-16.000 MHz-B2-T              |  |  |
|             |                                      |                | PCB Do Not Populate List<br>(Shown for information only)   |                             |                                   |  |  |
| 26          | C31, C34                             | $\overline{2}$ | Capacitor, 0.1 µF 16 V, 10% 0402<br>X7R                    | Taiyo Yuden                 | EMK105B7104KV-F                   |  |  |
| 27          | D <sub>2</sub>                       | 1              | Diode, Dual Schottky, SC70,<br><b>BAS70 Common Cathode</b> | Diodes Inc                  | BAS70W-05-7-F                     |  |  |
| 28          | <b>R17</b>                           | $\overline{1}$ | Resistor, 10 kΩ 1/10W 5%, 0402<br><b>Thick Film</b>        | Yageo                       | RC0402FR-0710KL                   |  |  |
| 29          | R <sub>24</sub>                      | 1              | Resistor, 330 Ω, 1/10W, 5%, 0402                           | Yageo                       | RC0402FR-07330RL                  |  |  |
| 30          | R25, R29-30                          | 3              | Resistor, 0 Ω, 1/10W 0603                                  | Panasonic                   | ERJ-3GEY0R00V                     |  |  |
| 31          | U4                                   | 1              | IC, Single Voltage Supervisor, 5V,<br><b>DBV</b>           | <b>Texas Instruments</b>    | TLV803MDBZR                       |  |  |

**Table 4-1. EK-TM4C123GXL Bill of Materials (continued)**

<span id="page-16-0"></span>![](_page_16_Figure_2.jpeg)

## <span id="page-17-0"></span>www.agelectronica.com

![](_page_17_Figure_1.jpeg)

<span id="page-18-0"></span>![](_page_18_Figure_2.jpeg)